# **Dipl.-Ing. David Hübel**

# Expositionsklassen in allen Anwendungen

# Verwaltung und Dokumentation der Expositionsklassen in der WorkSuite 2023

Um eine ausreichende Dauerhaftigkeit sicherzustellen, müssen Betonbauteile ausreichend widerstandsfähig gegenüber chemischen und physikalischen Einwirkungen sein. Die Einwirkungen aus den verschiedenen Umweltbedingungen aus der Umgebung und Nutzung der Betonbauteile werden in Expositionsklassen eingeordnet. Aus den festgelegten Expositionsklassen folgen die Anforderungen an die Zusammensetzung des zu verwendenden Betons sowie die Betondeckung und die zulässige Rissbreite. Die mb WorkSuite 2023 bringt für die Expositionsklassen eine einheitliche und durchgängige Definition in alle Anwendungen. Von ViCADo über den StrukturEditor bis zur BauStatik und MicroFe können Expositionsklassen für Stahlbetonbauteile festgelegt werden.

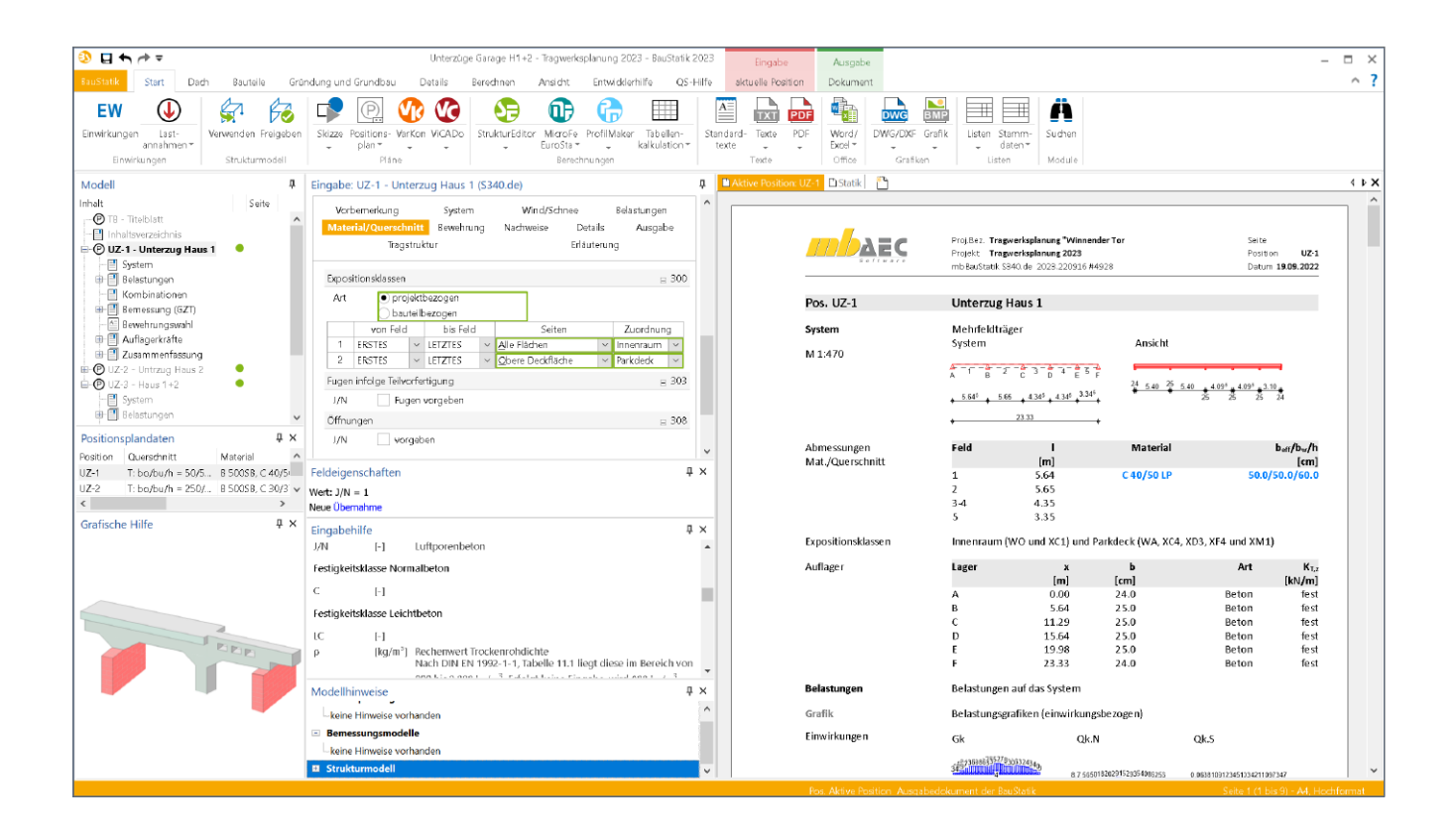

Die Anforderung an ein Tragwerk ist erfüllt, wenn dieses während der vorgesehenen Nutzungsdauer seine Funktion hinsichtlich der Tragfähigkeit und der Gebrauchstauglichkeit ohne Verlust der Nutzungseigenschaften erfüllt.

Zur Sicherstellung der Tragfähigkeit von Bauteilen aus Stahlbeton werden diese zur Erreichung einer gewünschten Dauerhaftigkeit in speziell definierte Expositionsklassen eingeteilt. Diese Expositionsklassen spiegeln den Beton- sowie den Bewehrungsangriff infolge äußerer Einwirkungen auf die Bauteile wider.

Der Schutz der Bewehrung vor Korrosion hängt von Dichtheit, Qualität und Dicke der Betondeckung ab.

Die Dichtheit und Qualität der Betondeckung werden durch Begrenzung des Wasserzementwertes und durch einen Mindestzementgehalt erreicht. Diese Anforderungen werden durch die Mindestbetonfestigkeitsklasse sichergestellt.

Die ausreichende Dicke der Betondeckung wird durch die Mindestbetondeckung c<sub>min</sub> und das Vorhaltemaß ∆c<sub>dev</sub> sichergestellt.

# **Expositionsklassen**

Alle Bauteile aus Stahlbeton werden zur Erreichung einer gewünschten Dauerhaftigkeit in speziell definierte Expositionsklassen eingeteilt. In den Expositionsklassen sind die Anforderungen an die Haltbarkeit für die Bewehrung und die Betonkorrosion in Abhängigkeit von den chemischen und physikalischen Einwirkungen festgelegt.

Die Bezeichnungen der einzelnen Expositionsklassen setzt sich aus dem Buchstaben X (für Exposition), einem Buchstaben für die Art und einer Ziffer (1-4) für die Intensität der schädigenden Einwirkung zusammen (Tabelle 1).

# **Betondeckung**

Die Betondeckung ist der minimale Abstand zwischen einer Bewehrungsoberfläche zur nächstgelegenen Betonoberfläche (Tabelle 2).

# **Expositionsklassen für alle Bauteile**

Die Festlegung der Expositionsklassen für Stahlbetonbauteile ist ein Merkmal, welches sich in der mb Work-Suite 2023 durch alle Anwendungen erstreckt.

#### **Durchgängige Definition in allen Anwendungen**

Bei einer durchgängigen Projektbearbeitung mit einem Gebäudemodell in der mb WorkSuite startet die Festlegung der Expositionsklassen bereits im Architekturmodell in ViCADo. Dort können im Architekturmodell die Expositionsklassen ausgewählt und in das Strukturmodell weitergeführt werden.

Von dort werden diese über Berechnungsmodelle bis in die Bemessung der BauStatik oder in MicroFe weitergeführt. Der Kreis der Bearbeitung schließt sich, wenn die Bewehrung, z.B. aus der BauStatik-Bemessung, wieder in das Architekturmodell in ViCADo überführt wird

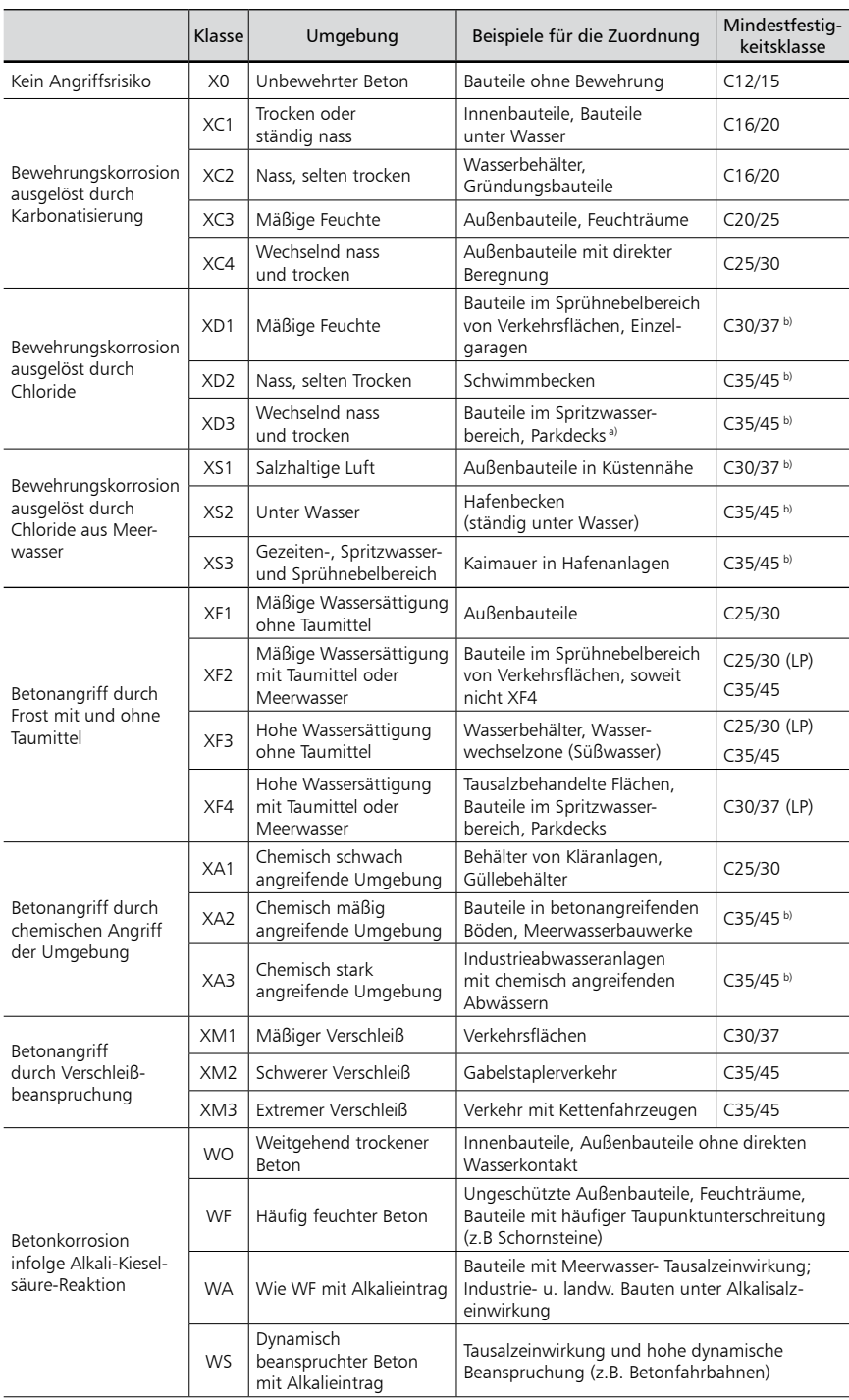

a) Ausführung von Parkdecks nur mit zusätzlichen Maßnahmen

(z.B. rissüberbrückende Beschichtung, Hinweise siehe DAfStb-Heft 600)<br><sup>b)</sup> Bei Verwendung von Luftporenbeton (LP), z.B. aufgrund gleichzeitiger Anforderungen aus der Expositionsklasse XF, eine Festigkeitsklasse niedriger

Tabelle 1. Expositionsklassen [3]

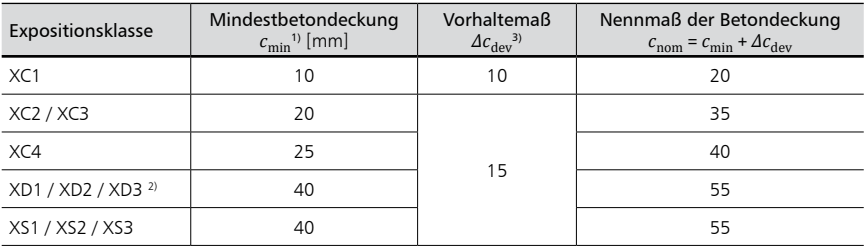

<sup>1)</sup> Zur Sicherung des Verbundes der Betonstahlbewehrung c<sub>min</sub> ≥ φ (Stabdurchmesser des Betonstahls)<br><sup>2)</sup> Im Einzelfall können besondere Maßnahmen zum Korrosionsschutz der Bewehrung nötig sein <sup>3)</sup> ∆ $c_{\rm dev}$  = 10 mm für Verbundanforderungen

# **Expositionsklassen im StrukturEditor und ViCADo**

Wird bei einem Stahlbetonbauteil oder einem Strukturelement im Kapitel "Material/Querschnitt" die Bauart mit "Stahlbetonbau" belegt, erscheint am Ende des Kapitels die Frage "Expositionsklassen".

Die Frage ermöglicht die Zuordnung von Expositionsklassen zu den einzelnen Seiten des Bauteils.

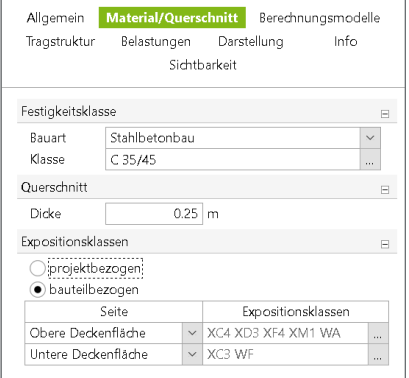

Bild 1. Eingabe "Expositionsklassen" - StrukturEditor

Bei der Zuordnung von Strukturelementen in einem Berechnungsmodell und der Verwendung in der BauStatik oder in MicroFe werden die Festlegungen zu den Expositionsklassen berücksichtigt und übertragen.

#### **Expositionsklassen in der BauStatik und MicroFe**

In den BauStatik- und MicroFe-Modulen zum Stahlbetonbau gab es bereits viele Module, die die Expositionsklassen für den Beton- und den Bewehrungsangriff abfragten. Mit der mb WorkSuite 2023 wird die Expositionsklassendefinition in allen Stahlbeton-Modulen abgefragt und verwaltet.

In den Modulen werden die Expositionsklassen dokumentiert und zur Überprüfung der Festigkeitsklasse des Betons sowie optional zur Ermittlung der erforderlichen Betondeckung oder des Randabstands der Bewehrung genutzt.

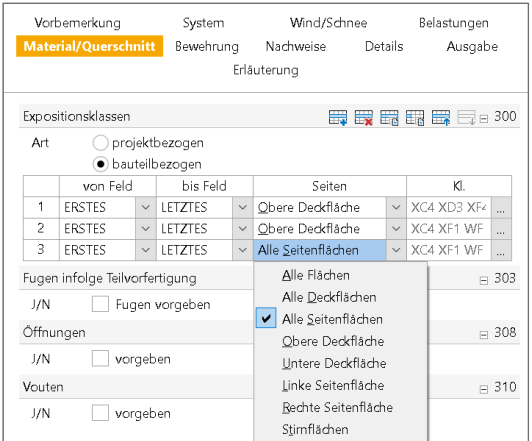

Bild 2. Eingabe "Expositionsklassen" - BauStatik

**Auswahl Expositionsklassen**

Die Auswahl der Expositionsklassen erfolgt in den Anwendungen und Modulen bezogen zu den einzelnen Flächen der Bauteile.

Wahlweise kann eine bauteilbezogene Definition erfolgen oder eine projektbezogen verwaltete Gruppe an Expositionsklassen ausgewählt werden. Die zentrale Definition von Gruppen von Expositionsklassen erfolgt im ProjektManager.

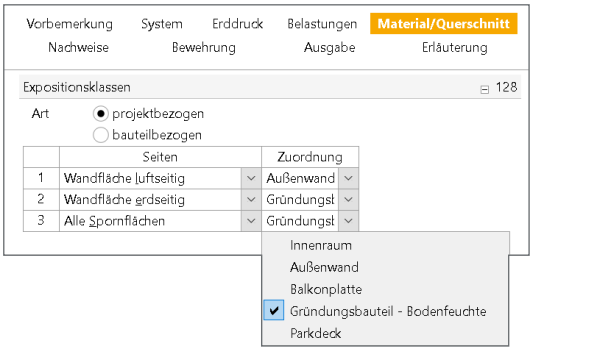

Bild 3. Eingabe – Expositionsklassen projektbezogen

Die Dokumentation der gewählten Expositionsklassen erfolgt übersichtlich für das Bauteil im Kapitel "System". Im Kapitel "Material/Querschnitt" werden die gewählten Expositionsklassen je Fläche der Bauteile dokumentiert und erläutert. Soweit eine Bewehrungswahl im Modul erfolgt, wird im Kapitel "Material/Querschnitt" die Bewehrungsanordnung dokumentiert.

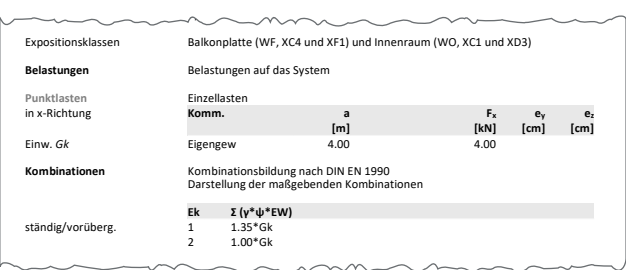

Bild 4. Ausgabe Mat./Querschnitt - Expositionsklassen

# **Projektbezogene Verwaltung im ProjektManager**

Über das Register "Projekt" wird die zentrale Definition der benötigen Expositionsklassen in Form von Gruppen angeboten.

Für jedes neue Projekt werden standardmäßig fünf Gruppen von Expositionsklassen angeboten. Diese umfassen typische Zusammenstellungen von Expositionsklassen für Bauteile in "Innenräumen", für "Außenwände", für "Balkonplatten", für "Gründungsbauteile" sowie für "Parkdecks".

Die Vorgabe der Gruppen kann in jedem Projekt individuell und den Anforderungen des Projektes entsprechend erweitert werden.

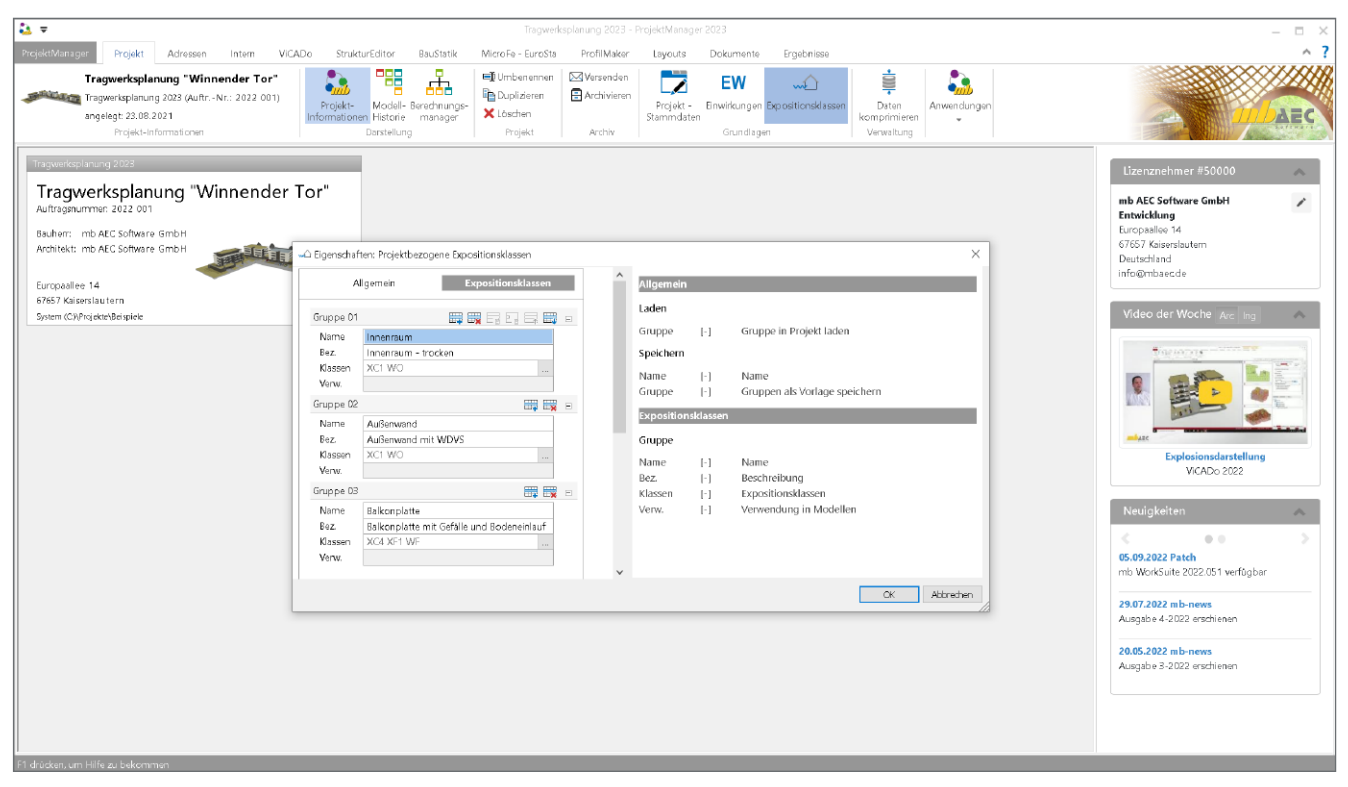

Bild 5. Eigenschaften Projektbezogene Expositionsklassen - Expositionsklassengruppen

Über die eindeutig gewählten Namen wird in der Folge bei den Bauteilen und Positionen in den Anwendungen Bezug auf die Gruppen der Expositionsklassen genommen. Der Bezug kann hierbei je Bauteilseite gesteuert werden.

Das Kapitel "Allgemein" der zentralen Definition der Expositionsklassen ermöglicht es, die definierten Gruppen eines Projekts als Vorlage für folgende Projekte abzulegen und wiederzuverwenden.

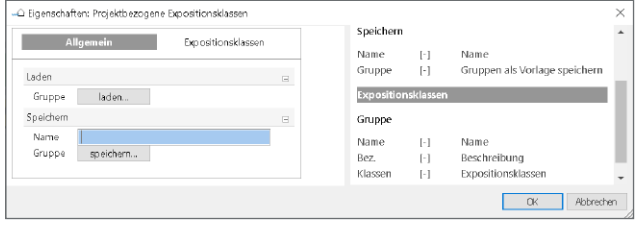

Bild 6. Eigenschaften Projektbezogene Expositionsklassen -Allgemein

Die definierten Gruppen können als Vorlage gespeichert bzw. geladen werden.

Die Verwaltung der erzeugten Vorlagen kann über das Systemmenü des ProjektManagers, Register "Einstellungen", Schaltfläche "Konfiguration" erreicht werden.

In der Verwaltung können Vorlagen bearbeitet, gelöscht oder als Standardvorlage für neue Projekte festgelegt werden.

#### **Ermittlung der Betondeckung**

Die Festlegung der notwendigen Betondeckung ist eine wesentliche Aufgabe der Expositionsklassen. Für die Bemessung von neuen Bauteilen wird in der Regel eine Betondeckung aus den Expositionsklassen bestimmt. Neben der automatischen Ermittlung der Betondeckung unter Beachtung der definierten Expositionsklassen können wahlweise die Achsabstände oder die Betondeckung manuell vorgegeben werden.

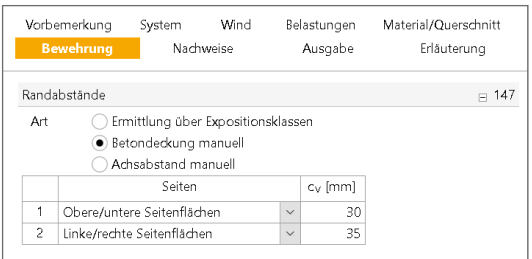

Bild 7. Eingabe manuelle Randabstände

Mit der Erweiterung der Expositionsklassen in der mb Work-Suite bleibt die Definition der Expositionsklassen auch dann erhalten, wenn die Betondeckung manuell eingetragen wird.

#### **Dokumentation der Anforderungen**

Die Anforderungen an die Betondeckung werden durch die definierten Expositionsklassen vorgegeben und Im Kapitel "Material/Querschnitt" dokumentiert. Die Dokumentation erfolgt auch dann, wenn die Betondeckung oder der Achsabstand manuell vorgegeben wurde.

Ob die manuellen Vorgaben die Anforderungen der Expositionsklasse erfüllt, wird in der BauStatik und in MicroFe überprüft. Sollten die manuellen Vorgaben der Betondeckung die Anforderungen der Expositionsklasse nicht einhalten, wird dies mit einer entsprechenden Fehlermeldung dokumentiert.

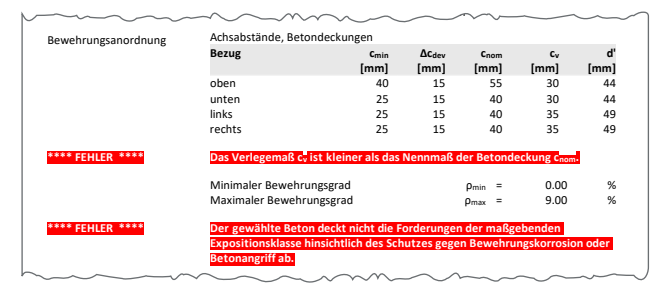

Bild 8. Dokumentation manueller Randabstände und **Bewehrungswahl** Anforderungen Expositionsklassen

# Querbewehrung **Lage ds Abstand Weitergabe der Expositionsklassen**

tung von Expositionsklassen ist die Weiterführung der Infor-Ein weiteres wichtiges Merkmal der durchgängigen Verwalmationen innerhalb der Anwendungen der mb WorkSuite.

| Vorbemerkung<br>Bewehruna |                     | System                             | Wind         |              | Belastungen  |  | <b>Material/Querschnitt</b> |
|---------------------------|---------------------|------------------------------------|--------------|--------------|--------------|--|-----------------------------|
|                           |                     | Nachweise                          |              | Ausgabe      | Tragstruktur |  | Erläuterung                 |
|                           | Expositionsklassen  |                                    |              |              |              |  | $= 138$                     |
| Art                       |                     | · projektbezogen<br>bauteilbezogen |              |              |              |  |                             |
|                           |                     | Seiten                             |              | Zuordnung    |              |  |                             |
| 1                         | Obere Seitenfläche  |                                    | $\checkmark$ | Parkdeck     | $\checkmark$ |  |                             |
| $\overline{c}$            | Untere Seitenfläche |                                    | $\checkmark$ | Gründungst   | $\checkmark$ |  |                             |
| 3                         | Linke Seitenfläche  |                                    | $\checkmark$ | Gründungst   | $\checkmark$ |  |                             |
| 4                         | Rechte Seitenfläche |                                    | $\checkmark$ | Gründungsk v |              |  |                             |

Bild 9. Expositionsklassen aus Berechnungsmodell übernommen

Wird aus einem Architekturbauteil ein Strukturelement abgeleitet, welches als Teil eines Berechnungsmodells zur Bemessung in einem Bemessungsmodell in der BauStatik oder in MicroFe verwendet wurde, führt die mb WorkSuite alle Expositionsklassen von Anwendung zu Anwendung weiter. Stellt sich auf diesem Weg eine Änderung ein, helfen die Modellhinweise dabei, die Übersicht zu behalten und Unterschiede gezielt aufzulösen.

#### **Fazit**

Die Festlegung der Expositionsklassen für Stahlbetonbauteile ist ein Merkmal, welches sich in der mb WorkSuite 2023 durch alle Anwendungen erstreckt. Durch die einheitliche Vorgabe und Definition der Expositionsklassen können diese als "Bestandteil" der Bauteile bei einer durchgängigen Projektbearbeitung mit einem Gebäudemodell weitergegeben werden.

Mit der mb WorkSuite 2023 wird die Expositionsklassendefinition in allen Stahlbeton-Modulen abgefragt und verwaltet.

In der mb WorkSuite startet die Festlegung der Expositionsklassen bereits im Architekturmodell in ViCADo. Dort können im Architekturmodell die Expositionsklassen ausgewählt und in das Strukturmodell weitergeführt werden.

Die in ViCADo festgelegten Expositionsklassen können in den weiteren Bearbeitungsphasen bzw. Planungsschritten verwendet werden. Ein manueller Abgleich der Anforderungen entfällt durch die einheitliche Verwaltung der Expositionsklassen.

Vom StrukturEditor werden die Expositionsklassen über Berechnungsmodelle bis in die Bemessung der BauStatik oder in MicroFe weitergeführt. Der Kreis der Bearbeitung schließt sich, wenn die Bewehrung, z.B. aus der BauStatik-Bemessung, wieder in das Architekturmodell in ViCADo überführt wird.

Durch die zentrale Definition von Expositionsklassengruppen besteht darüber hinaus die Möglichkeit, projektweit gültige Vorlagen zu definieren und zu verwenden.

Sollten sich im Laufe der Projektbearbeitung Anforderungen bzw. Expositionsklassen verändern, kann diese Änderung zentral im ProjektManager vorgenommen werden. Alle zugeordneten Stahlbetonbauteile übernehmen die Änderungen.

In der BauStatik und in MicroFe werden die Anforderungen an die Bauteile übersichtlich dokumentiert und wahlweise im Rahmen der Bemessung berücksichtigt.

Durch die Möglichkeit weiterhin Achsabstände bzw. Betondeckungen manuell vorzugeben, bleibt der gewohnte Komfort erhalten. Durch die Beachtung der Expositionsklassen auch bei manueller Vorgabe der Achsabstände bzw. Betondeckungen werden die Anforderungen der Expositionsklassen immer dokumentiert, wenn Expositionsklassen vorgegeben wurden.

Dipl.-Ing. David Hübel mb AEC Software GmbH mb-news@mbaec.de

# **Literatur**

- [1] DIN EN 199211: Eurocode 2: Bemessung und Konstruktion von Stahlbeton- und Spannbetontragwerken - Teil 1-1: Allgemeine Bemessungsregeln und Regeln für den Hochbau; Deutsche Fassung EN 1992-1-1:2004 + AC:2010
- [2] DIN EN 199211/NA:201101, Eurocode 2: Nationaler Anhang National festgelegte Parameter – Bemessung und Konstruktion von Stahlbeton und Spannbetontragwerken - Teil 1 1: Allgemeine Bemessungsregeln und Regeln für den Hochbau
- [3] mb-Bemessungstafeln "Stahlbeton" (Ausarbeitung: Prof. Dr.-Ing. Jens Minnert, THM, Fachbereich Bauwesen)